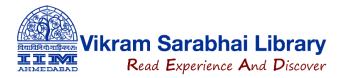

## **Registration Process for SCC Online Web Edition**

Please find below a short note on how new users can create their account on SCC Online.

- 1. Go to the SCC Online website <a href="https://www.scconline.com/">https://www.scconline.com/</a>
- 2. Click on **LOGIN**

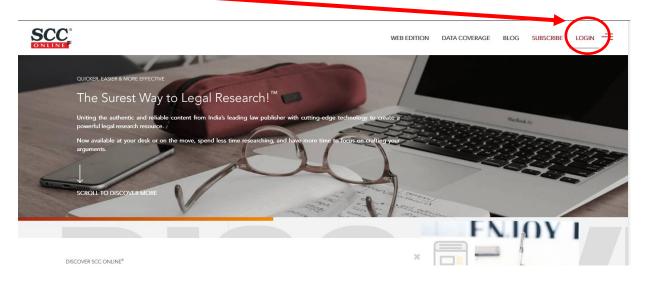

3. Under "IP Login" >> Click om "Register here" link.

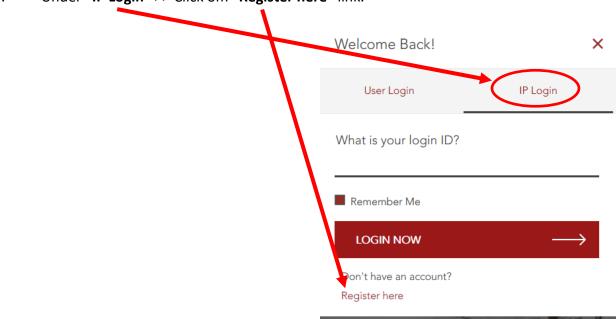

4. Login ID is your "@iima.ac.in" email ID and type your name.

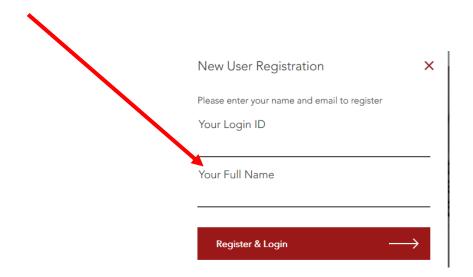

This is one-time process and after this registration the registered user can simply type his/her Email ID (Login ID under IP Login) & start research.

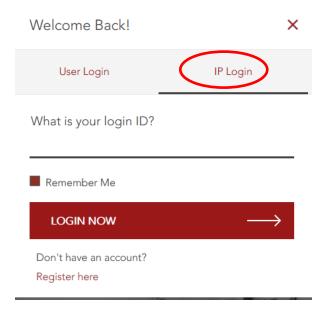

After login >> a user guide for SCC Online is also available in **HELP (?)** area for your convenience.

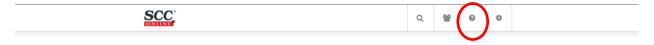

https://help.scconline.com/en/

https://help.scconline.com/en/article/how-to-use-the-navigation-dashboard-1pgxjka/